# 在Cisco DNA Center Inventory中跳過基於事件的 同步的過程

## 目錄

簡介 背景資訊 跳過基於事件的同步

# 簡介

本文檔介紹在Cisco DNA Center資產中跳過基於事件的同步的過程。

#### 背景資訊

建議您使用Cisco DNA Center軟體版本2.3.3.x及更高版本。

## 跳過基於事件的同步

每當由Cisco DNA Center(DNAC)管理的網路裝置的存取連線埠翻動或存取點(AP)加入/退出時,都 會觸發該網路裝置從清單進行內部同步。您會注意到,有時裝置處於連續「同步」狀態,並且很少 進入「受管」狀態。這是Cisco DNAC中的預期行為,因為Cisco DNAC需要獲得有關網路裝置中發 生的更改的更新,以及保證資料庫中的更新資訊。

必須始終找出為什麼會發生翻動,並在源頭解決此問題。

但是,有時由於持續同步狀態,無法執行某些操作或保證資料不完整。

作為解決方法,您可以在Cisco DNAC清單中標籤網路裝置,這將幫助Cisco DNAC知道此裝置被標 籤為從基於事件的同步中跳過。

1.首先,建立標籤。請注意,標籤名稱必須是 INV EVENT SYNC DISABLED.

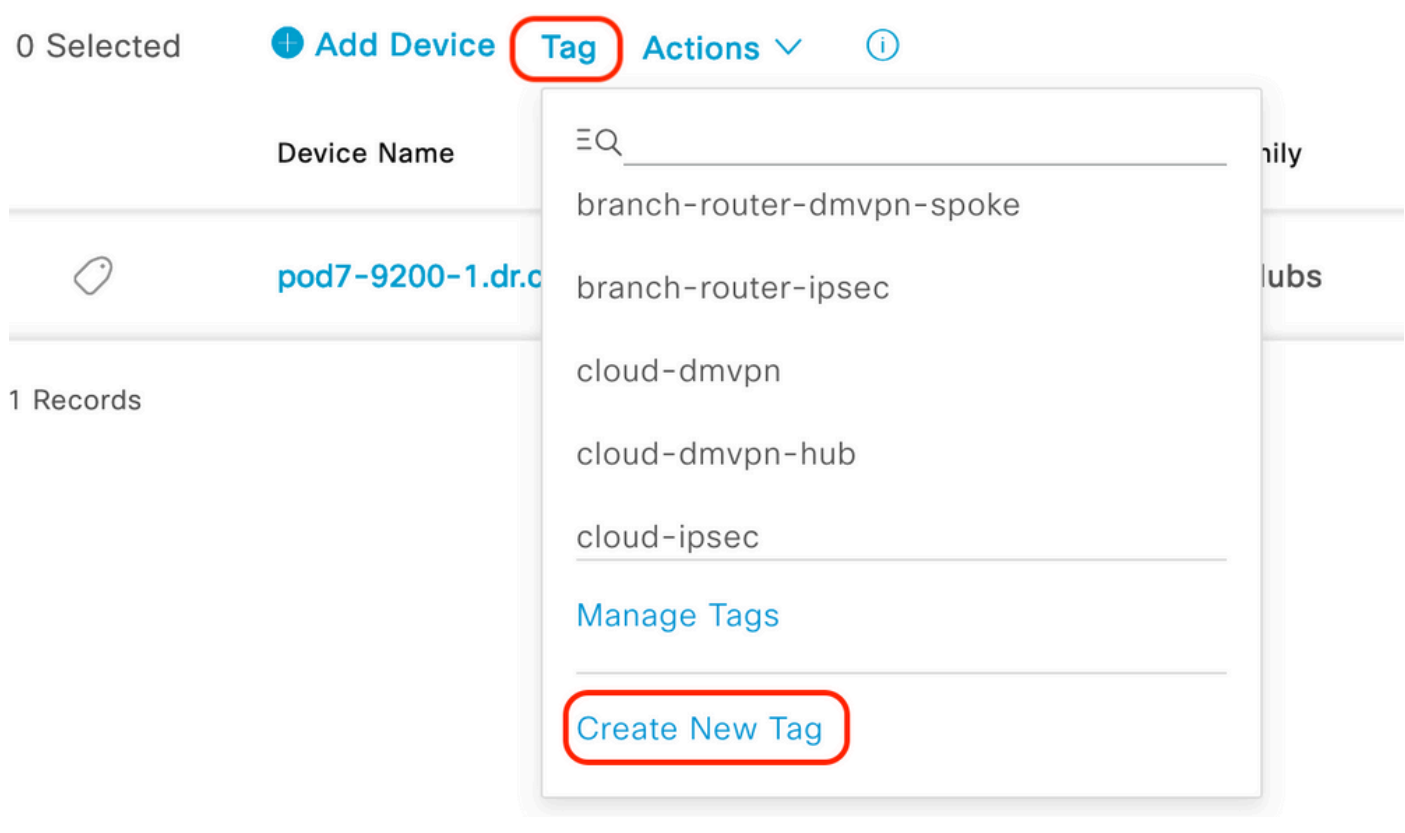

選擇「標籤」選項下的「建立新標籤」

#### **Tag Details**

Tag Name \* INV\_EVENT\_SYNC\_DISABLED Description (Optional) Skipping Event based sync for this device

Tag Rules (Optional)

Device Port

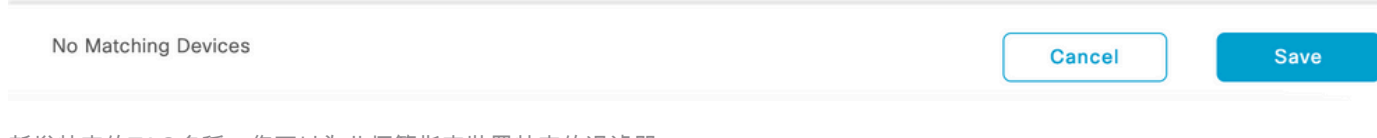

新增特定的TAG名稱,您可以為此標籤指定裝置特定的過濾器。

#### 2.將標籤附加到所選裝置,然後按一下 Apply 如下圖所示。

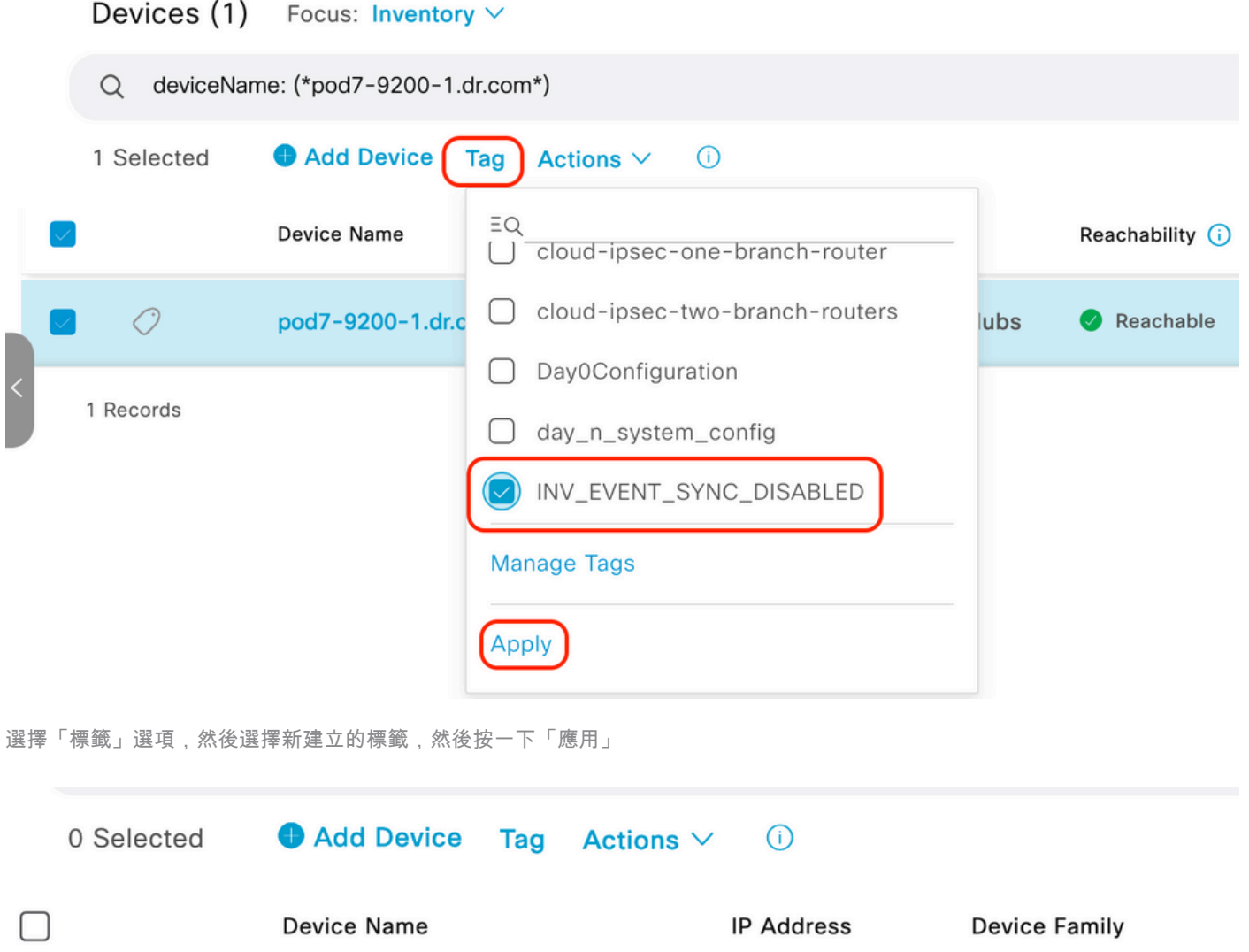

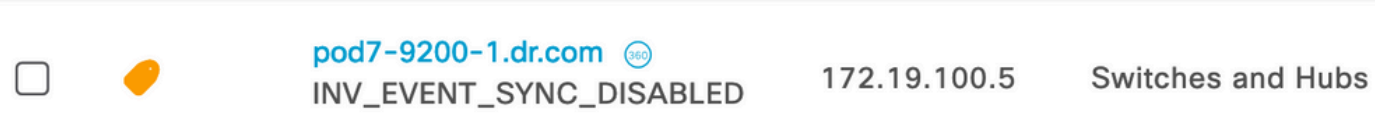

成功應用標籤後,清單將顯示應用的標籤

#### 關於此翻譯

思科已使用電腦和人工技術翻譯本文件,讓全世界的使用者能夠以自己的語言理解支援內容。請注 意,即使是最佳機器翻譯,也不如專業譯者翻譯的內容準確。Cisco Systems, Inc. 對這些翻譯的準 確度概不負責,並建議一律查看原始英文文件(提供連結)。